## **BAB III**

# **METODOLOGI PENELITIAN**

#### **3.1 Subyek Dan Obyek Penelitian**

#### **3.1.1 Subyek Penelitian**

Subyek dari penelitian ini adalah siswa siswi kelas 2 sekolah dasar yang sedang mempelajari operasi hitung perkalian dasar dan materi operasi hitung pembagian dasar yang ada pada mata pelajaran matematika kelas 2 SD.

#### **3.1.2 Obyek Penelitian**

Obyek penelitian ini berupa *Game* edukasi mata pelajaran matematika sekolah dasar terutama materi operasi hitung perkalian dasar dan materi operasi hitung pembagian dasar yang ada pada pelajaran matematika kelas 2 SD.

#### **3.2 Alat Dan Bahan Penelitian**

#### **3.2.1 Alat**

- 1. *Hardware* yang digunakan dalam Pengembangan *Game* memiliki spesifikasi sebagai berikut :
	- a. *Prosesor AMD E-300 APU 1.30 GHz*
	- b. *RAM* 4 *GB*
	- c. *SSD* 128 *GB*
- 2. *Smartphone Android* untuk menjalankan aplikasi *Game* edukasi matematika memiliki spesifikasi *minimum* :
	- a. Sistem Operasi *Android* 6.0.1 (*Marshmallow*)
	- b. *Storage* 8 GB
	- *c. RAM* 1.5 *GB*
- 3. *Software* yang digunakan dalam pengembangan *Game* edukasi matematika antara lain
	- a. *Unity3D* 2020.3.25f1 (64-bit) (*Software* untuk mengembangkan aplikasi *Game* Perkalian dan Pembagian)
- b. *Adobe Ilustrator* 26.0.2.754 (64-bit) (*Software* untuk membuat *Asset* dari *Game* yang akan dikembangkan)
- c. *Figma* 116.6.3.0 (64-bit) (*Software* untuk membuat desain *low fidelity*)

### **3.2.2 Bahan**

Bahan yang dibutuhkan untuk mengembangkan penelitian adalah materi perkalian dan pembagian dasar yang ada di sekolah dasar.

#### **3.3 Diagram Alir Penelitian/Proses Penelitian**

Pada penelitian ini peneliti membuat beberapa tahapan dimulai dari rumusan masalah lalu dilanjutkan dengan studi literatur dan selanjutnya masuk ke bagian rancang bangun sistem dan terakhir kesimpulan.

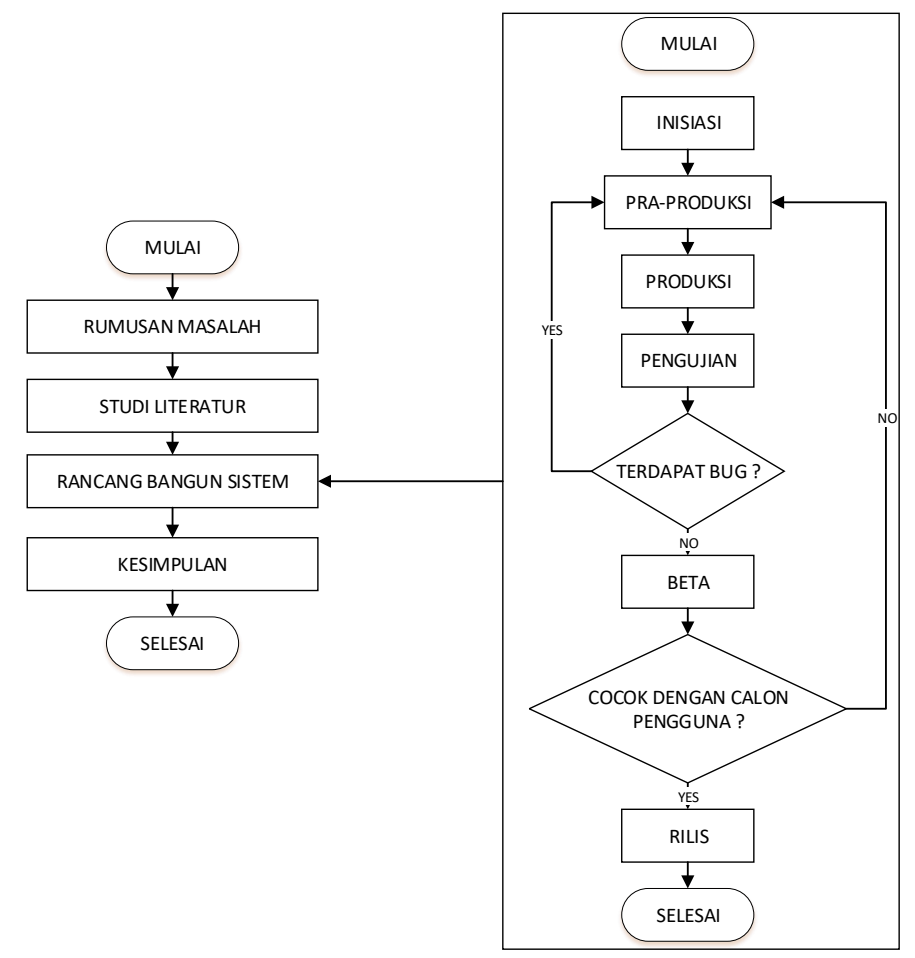

Gambar 3. 1 Diagram Alir Penelitian

Gambar 3.1 adalah diagram alir penelitian yang akan dilakukan dimulai dari perumusan masalah lalu studi literatur dilanjutkan dengan rancang bangun sistem dan terakhir kesimpulan.

### **3.3.1 Rumusan Masalah**

Tahap ini dilakukan untuk menentukan topik serta metode pengembangan. Pada penelitian ini peneliti mengangkat masalah yang ada di sekolah dasar di mana 11 dari 19 siswa di SD N 1 Pekaja masih kesulitan dalam memahami konsep perkalian dan pembagian matematika serta menghitung operasi perkalian dan pembagian matematika dikarenakan kurangnya media yang dipakai dalam pembelajaran, media yang dipakai dalam mengajar perkalian dan pembagian hanya terbatas pada buku dan papan tulis. Metode yang digunakan yaitu *Game Development Life Cycle* alasan peneliti menggunakan metode pengembangan ini karena metode ini lebih fleksibel dalam proses pengujian aplikasi yang akan dikembangkan, pengujian dilakukan sebanyak dua kali (pengujian *alpha* dan pengujian *beta).* Apabila terdapat *bug* atau kesalahan dalam *asset Game* yang dipakai dan juga mekanik dalam *Game* yang dikembangkan maka proses akan kembali ke tahap pra-produksi.

#### **3.3.2 Studi Literatur**

Pada langkah ini peneliti melakukan pengumpulan data untuk memperkuat penelitian. Data yang dibutuhkan ialah data yang berkaitan dengan topik yang diambil oleh peneliti antara lain tentang *Game* edukasi, perkalian dan pembagian, *software* yang akan digunakan dalam melakukan pembangunan *Game* yang dalam hal ini peneliti menggunakan *software Unity3D*, *Game Development Life Cycle* sebagai metodenya dan *Black Box Testing.* Data ini akan diambil dari jurnal penelitian yang sudah ada sebelumnya.

#### **3.3.3 Rancang Bangun Sistem**

Metode pengembangan akan menggunakan metode *Game Development Life Cycle* yang memiliki 6 tahap seperti pada Gambar 3.2 antara lain tahap inisiasi, tahap Pra-Produksi, tahap Produksi, tahap Pengujian, Tahap *Beta* dan terakhir tahap rilis.

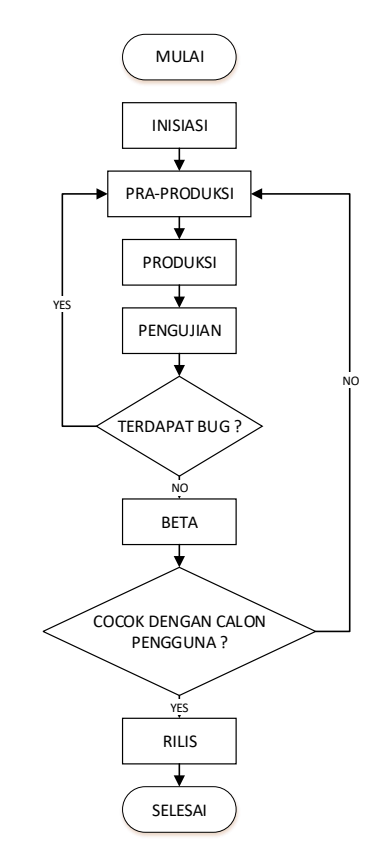

Gambar 3. 2 Diagram Alir *Game Development Life Cycle*

Pada Gambar 3.2 terdapat diagram alir dari metode yang digunakan untuk merancang dan membangun *Game*.

### **1. Inisiasi**

Pada tahap ini konsep awal *Game* akan ditentukan sebagai landasan dalam rancang bangun sebuah *Game*. *Game* yang dibuat berupa *Game* dengan tema edukasi siswa sekolah dasar dengan mengambil materi perkalian dan materi pembagian dasar pada pelajaran matematika. Dengan mempertimbangkan tema yang diambil *Game* harus dibuat dengan konsep menarik dengan komposisi warna yang baik serta menarik untuk dilihat sehingga siswa sekolah dasar merasa tertarik dalam menggunakannya untuk meningkatkan kemampuan dalam perkalian dan pembagian dasar matematika.

## **2. Pra-Produksi**

Tahap selanjutnya yaitu tahap pra-produksi di tahap ini akan dibuat desain awal *Game* yang dikembangkan. Tahap ini akan mencakup desain awal *Game*, *asset – asset* dan skenario *Gameplay.* 

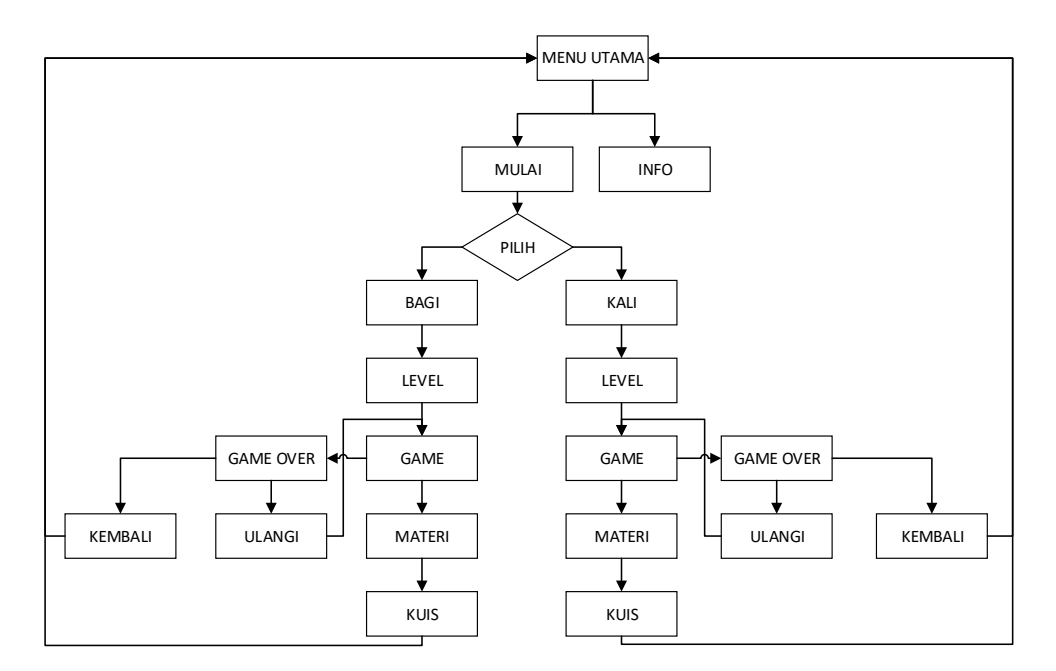

Gambar 3. 3 Alur navigasi *Game*

Gambar 3.3 menunjukan alur navigasi dari *Game* yang akan dibangun, alur navigasi ini sebagai petunjuk untuk *output* yang akan diprogram.

*Low fidelity Design*

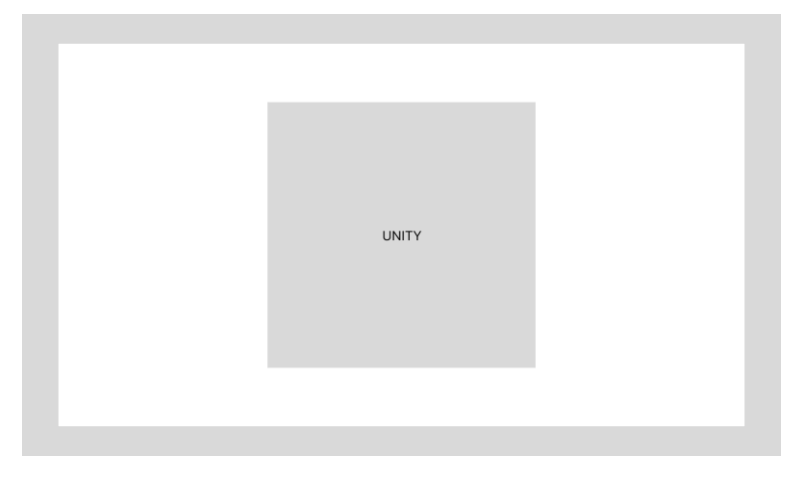

Gambar 3. 4 *Splash Screen* Logo Unity

Gambar 3.4 menunjukan *splash screen* dari logo *software* yang digunakan. Logo ini muncul apabila pengguna *software* menggunakan lisensi *trial.* Pada *Unity3D* apabila menggunakan lisensi yang berbayar maka *splash screen* ini tidak akan muncul.

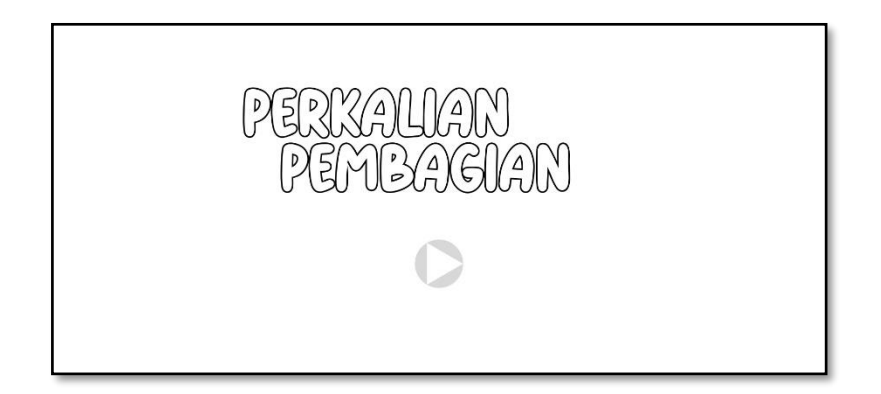

## Gambar 3. 5 *Home*

Pada Gambar 3.5 akan menunjukan *page home* di mana pada tampilan ini akan menampilkan nama *Game* serta tombol play dan juga tombol about. Tombol mulai akan menuju ke tampilan *Game* dan tombol about akan menampilkan info dari *developer.*

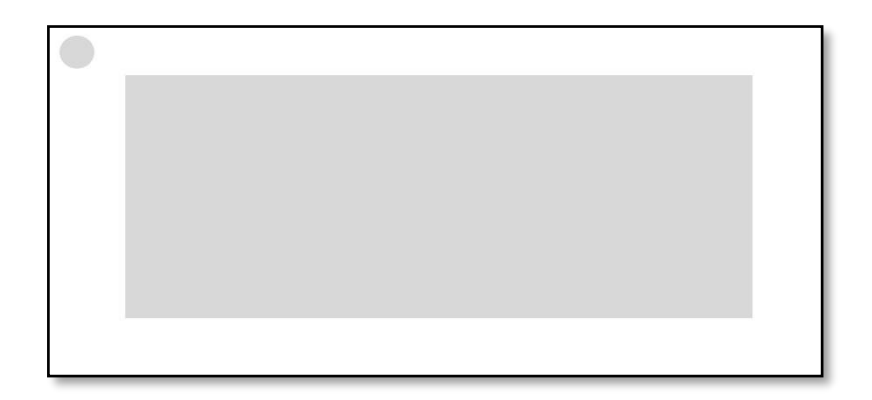

## Gambar 3. 6 *Info Panel*

Pada Gambar 3.6 terdapat tampilan panel info. Panel ini menampilkan profil dari *developer* dan juga aplikasi yang digunakan dalam perancangan dan pembangunan *Game* edukasi.

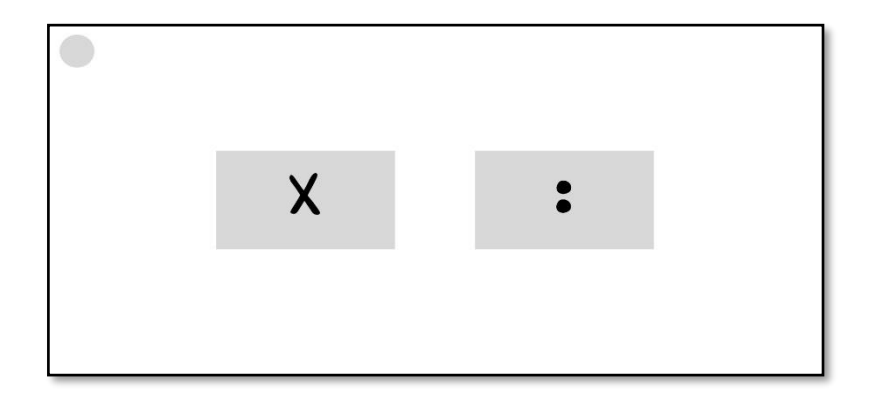

Gambar 3. 7 Pilih *Game*

Pada Gambar 3.7 akan menampilkam menu pilihan antara perkalian dan pembagian di mana perkalian ditampilkan dengan tanda (x) dan pembagian ditampilkan dengan tanda (:).

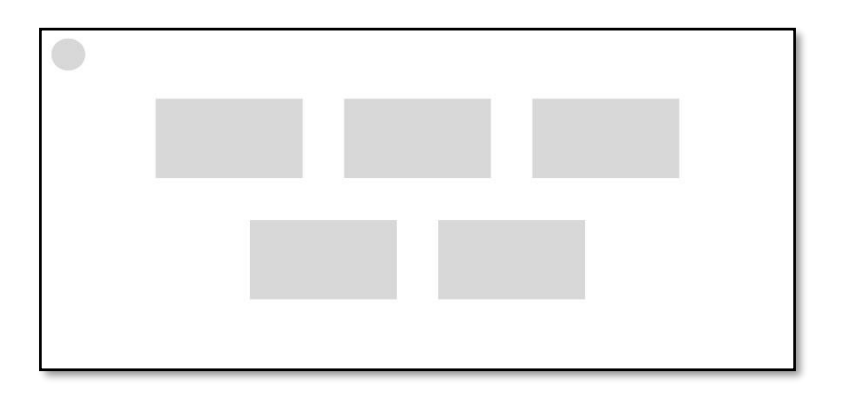

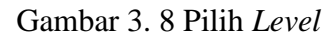

Gambar 3.8 akan menampilkan level dari permainan dari level  $1 - 5$ .

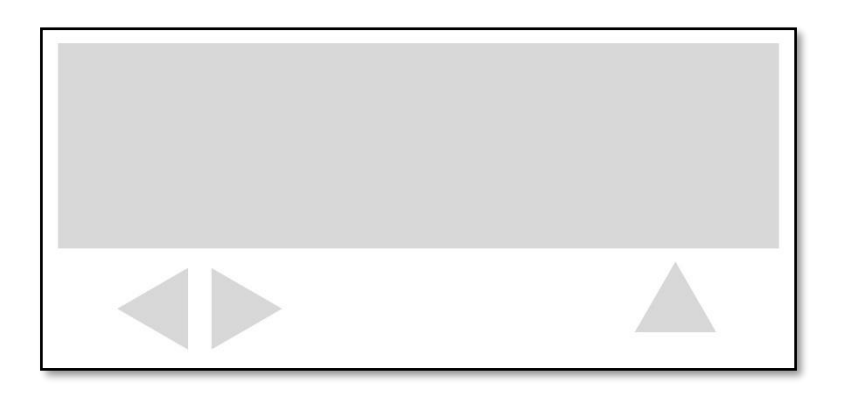

Gambar 3. 9 *Game Scene*

Pada Gambar 3.9 akan menampilkan *Game side scrolling platformer*  dengan sebuah karakter yang akan digerakan menggunakan tombol yang terdapat di bawah layar di mana tombol yang berada di kiri layar merupakan tombol pergerakan ke depan dan ke belakang sedangkan tombol yang berada di kiri merupakan tombol lompat.

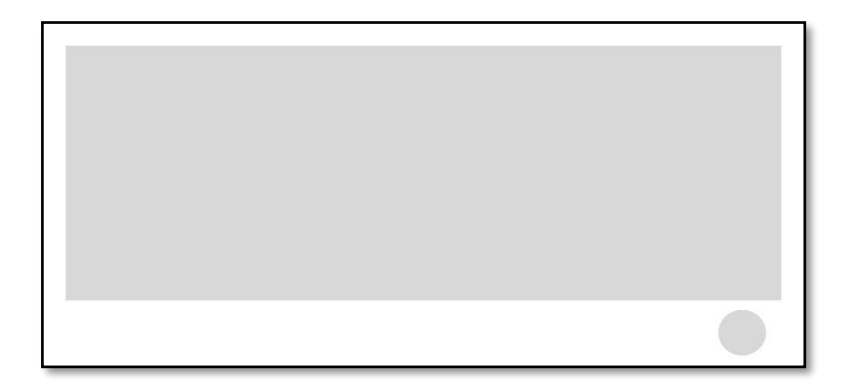

Gambar 3. 10 *Game Scene* Belajar

Gambar 3.10 akan menampilkan materi perkalian atau pembagian sesuai dengan permainan dan *level* yang dipilih. Dan tombol *next* untuk menampilkan *slide* berikutnya dan berpindah ke tampilan kuis.

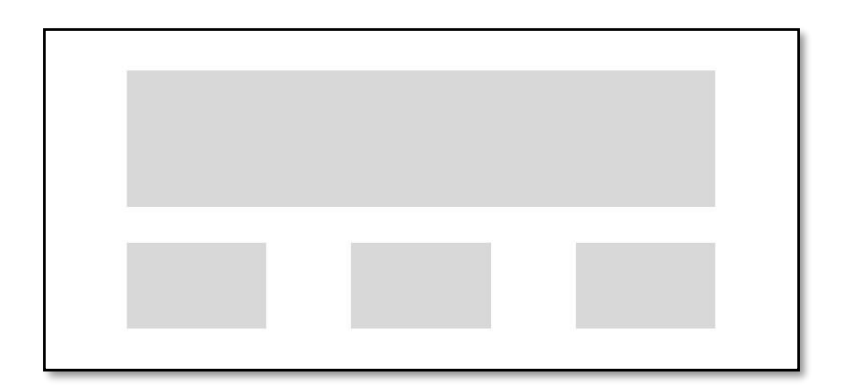

## Gambar 3. 11 *Game Scene* Kuis

Pada Gambar 3.11 akan menampilkan hasil dari soal kuis yang sudah dijawab dan menampilkan nilai yang didapat serta terdapat *home button* untuk kembali ke *home*.

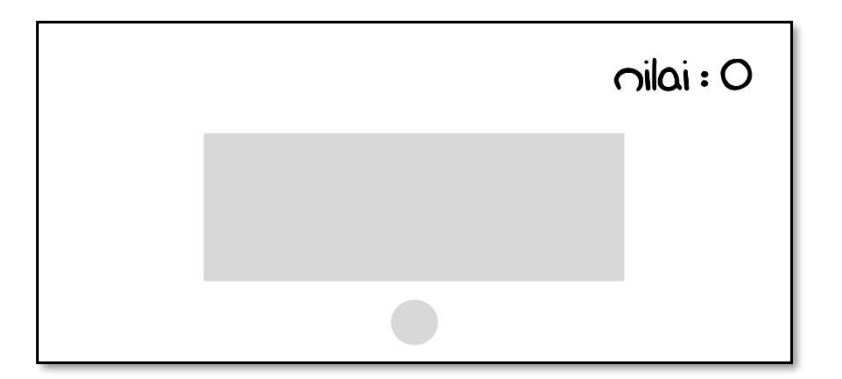

### Gambar 3. 12 *User Interface* Nilai

Pada Gambar 3.11 akan menampilkan hasil dari soal kuis yang sudah dijawab dan menampilkan nilai yang didapat serta terdapat tombol *home* untuk kembali ke menu *home*.

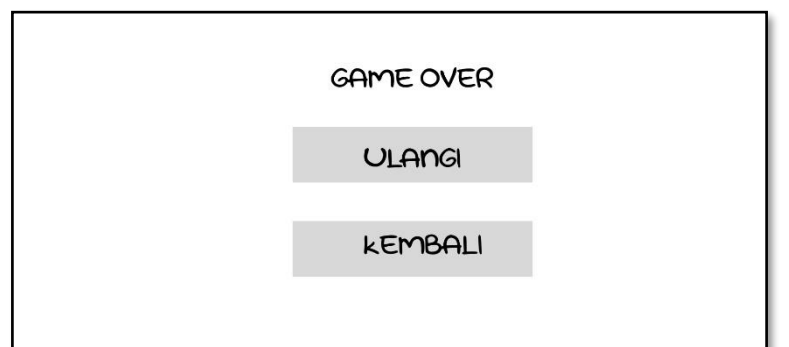

Gambar 3. 13 *User Interface Game Over*

Pada Gambar 3.13 akan menampilkan menu *Game over, Game over* akan muncul apabila hati karakter sudah mencapai 0 maka permainan akan selesai. Di menu *Game over* ini terdapat tombol ulangi dan juga tombol kembali di mana tombol ulangi akan mengulang *Game* dan tombol kembali akan mengarahkan ke menu *home.*

### **3. Produksi**

Pada tahap produksi *asset* yang sudah dibuat akan disempurnakan lagi untuk selanjutnya akan digunakan dalam rancang bangun *Game*. Pada tahap ini juga *Game* akan diproduksi mulai dari *interface Game* sampai mekanik *Game.*

# **4. Pengujian**

Pengujian ini akan dilakukan oleh peneliti menggunakan *Black Box Testing* guna mencari kesalahan desain ataupun mekanik yang sudah dibuat. Dalam tahap pengujian awal ini apabila terdapat *bug*/kesalahan maka akan kembali ke tahap pra-produksi untuk dilakukan desain ulang pada bagian yang terdapat *bug*. Adapun rencana dalam melakukan pengujian menggunakan *Black Box Testing* seperti pada Tabel

| Pengujian                         | <b>Bagian</b> | <b>Hasil Yang Diharapkan</b>                                                                 |
|-----------------------------------|---------------|----------------------------------------------------------------------------------------------|
| Membuka<br>Aplikasi               | Aplikasi      | Aplikasi akan menampilkan<br>splash screen Unity dan<br>melanjutkan ke menu home<br>aplikasi |
| Menekan Tombol<br>Mulai           | Menu Utama    | Aplikasi akan menampilkan<br>menu pilih                                                      |
| Menekan Tombol<br>Informasi       | Menu Utama    | Aplikasi akan menampilkan<br>menu informasi developer                                        |
| Menekan Tombol<br>Perkalian       | Menu Pilih    | Aplikasi akan menampilkan<br>menu pilih level                                                |
| Menekan Tombol<br>Pembagian       | Menu Pilih    | Aplikasi akan menampilkan<br>menu pilih level                                                |
| Menekan tombol<br>level           | menu level    | Aplikasi akan berpindah ke<br>scene Game                                                     |
| Menekan tombol<br>penggerak kanan | Gameplay      | Aplikasi akan menggerakan<br>karakter ke arah kanan                                          |
| Menekan tombol<br>penggerak kanan | Gameplay      | Aplikasi akan menggerakan<br>karakter ke arah kiri                                           |
| Menekan tombol<br>lompat          | Gameplay      | Aplikasi akan menggerakan<br>karakter ke atas                                                |

Tabel 3. 1 Rencana Pengujian *Black Box Testing*

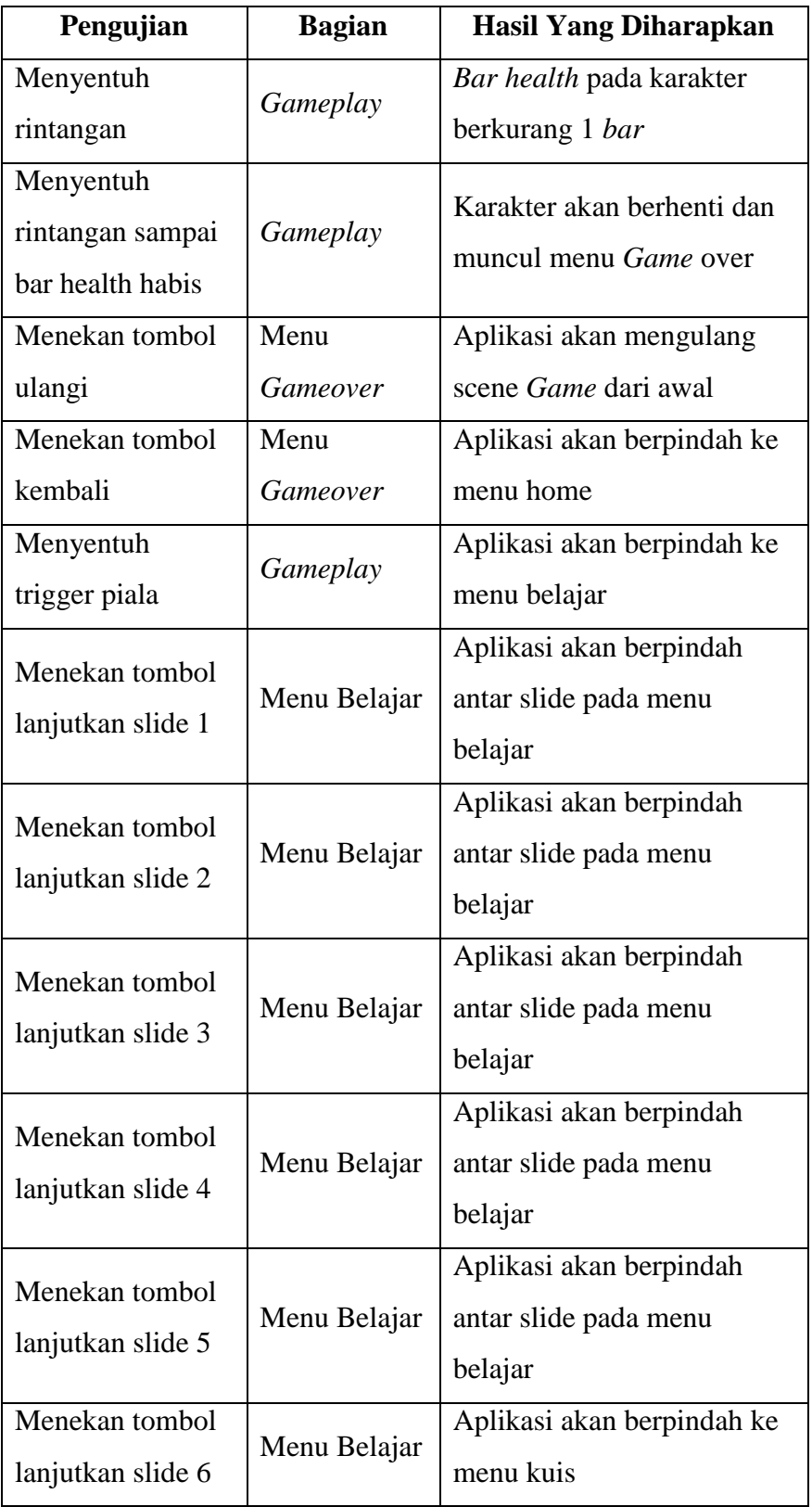

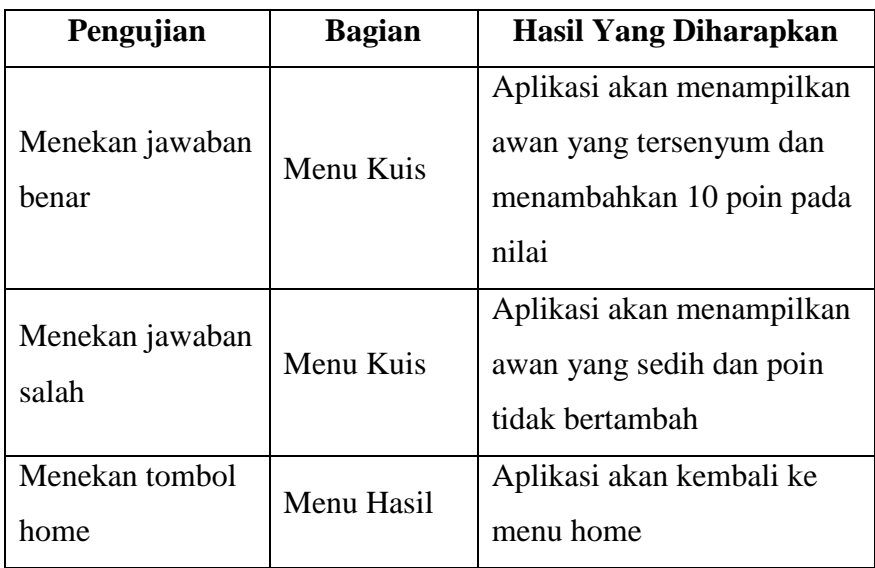

### **5. Beta**

Pada pengujian yang kedua akan dilakukan dengan pengujian *User Acceptance Test* yang akan dilakukan oleh tenaga pengajar dan juga siswa guna menyempurnakan *Game* secara formal. Pengujian akan dilakukan dengan menggunakan kuisioner untuk mengetahui apakah *Game* sudah sesuai untuk digunakan sebagai media alternatif pembelajaran.

### **6. Rilis**

Pada tahap yang terakhir *Game* sudah selesai dikembangkan dan diuji mulai dari pengujian awal dan beta yang selanjutnya akan dirilis melalui google drive atau bisa melalui playstore. Google drive akan dikirim melalui link oleh peneliti yang nantinya akan dibagikan kepada tenaga pengajar kelas 2 sekolah dasar.

### **3.3.4 Kesimpulan**

Tahap ini merupakan tahap akhir dari penelitian di mana pada tahap ini kesimpulan akhir penelitian akan dijabarkan mulai dari penggunaan metode yang dipakai dan hasil dari pengujian yang dilakukan.